**راهنمای تصویری اتصال به وبینار با لینک مستقیم**

## **)ویژه استاد(**

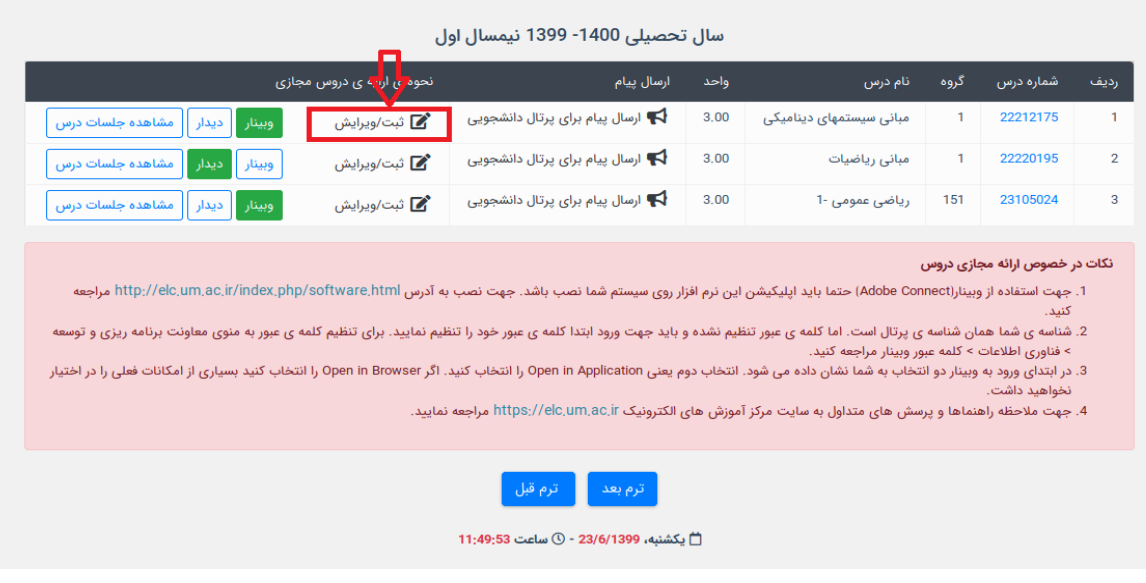

-1 کلیک برروی گزینه ی ثبت /ویرایش

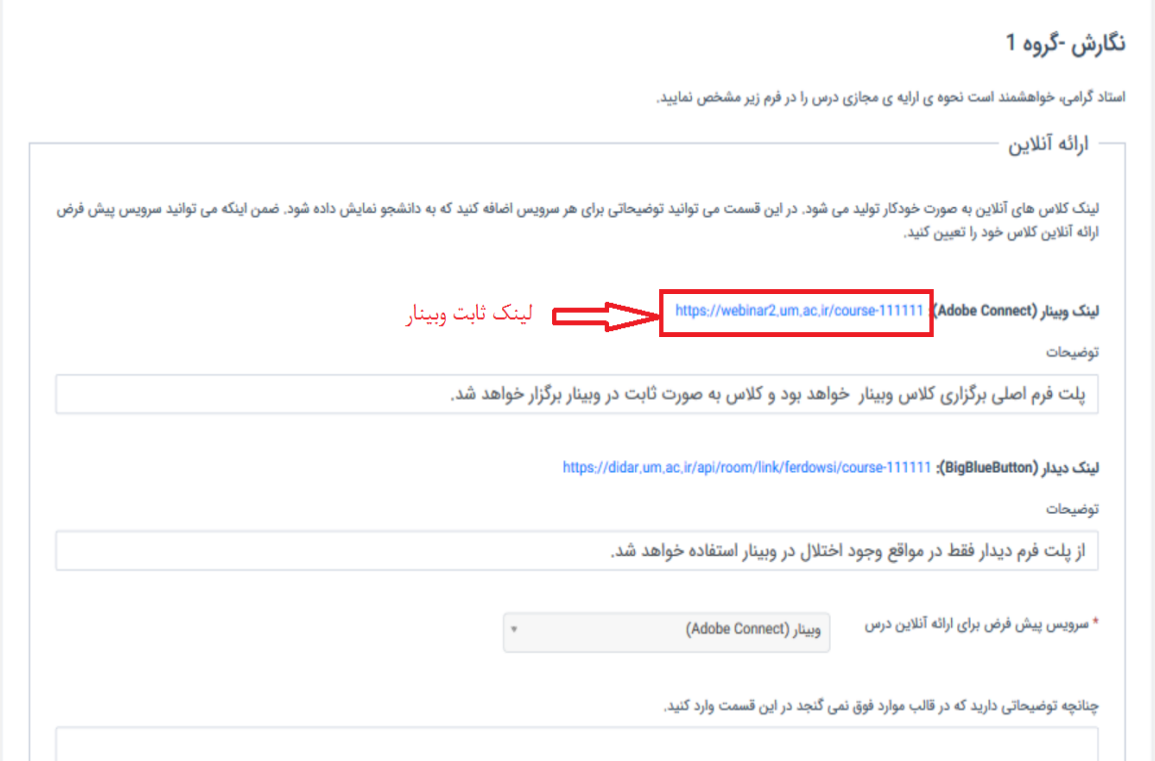

این لینک را در مرورگر وارد نمایید. شناسه و کلمه عبور دریافت خواهد شد. کلمه عبور را باید قبال در پرتال پویا ثبت کرده باشید. )بخش فناوری اطالعات، تغییر رمز وبینار( سوال: آیا لینک ثابت دیدار هم مستقل از پویا کار می کند؟ به زودی این امکان هم فراهم خواهد شد.

## **راهنمای ویژه دانشجو**

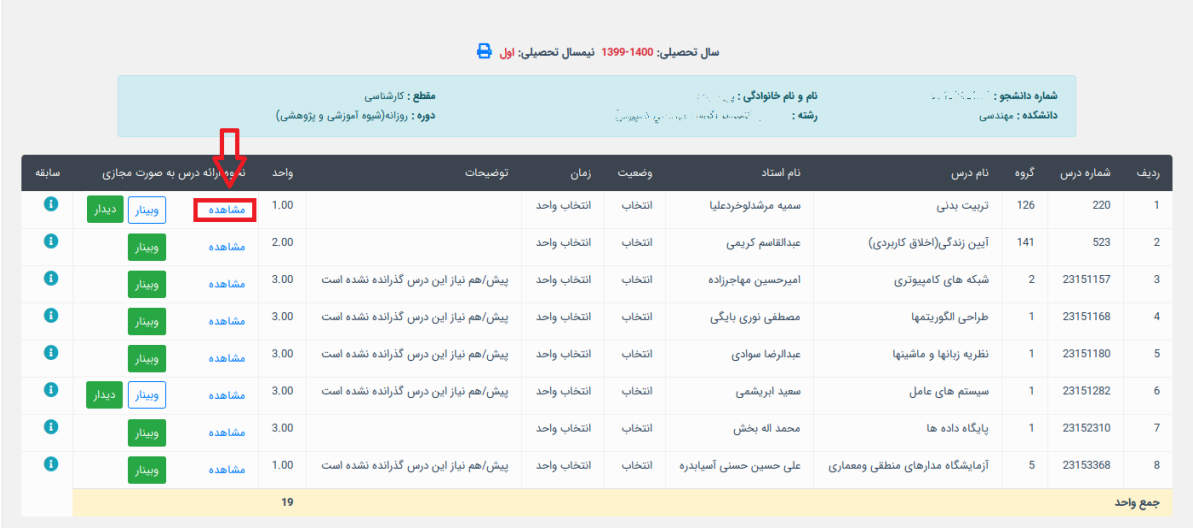

## کلیک روی مشاهده

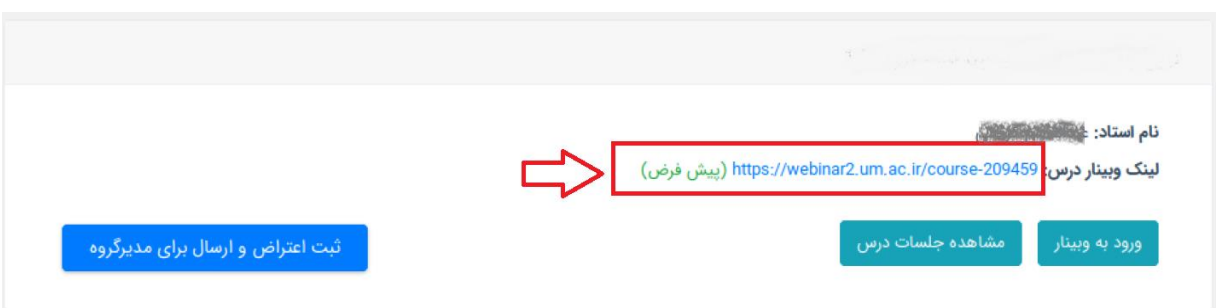

این لینک را در مرورگر وارد نمایید. شناسه و کلمه عبور دریافت خواهد شد. کلمه عبور را باید قبال در پرتال پویا ثبت کرده باشید. )بخش فناوری اطالعات، تغییر رمز وبینار(

سوال: آیا لینک ثابت دیدار هم مستقل از پویا کار می کند؟ به زودی این امکان هم فراهم خواهد شد.